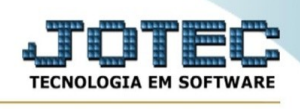

## **Conta contabil X CFOP**

Para entrar na tela produtos para compras:

- Abrir menu **Geradores** na tela principal.

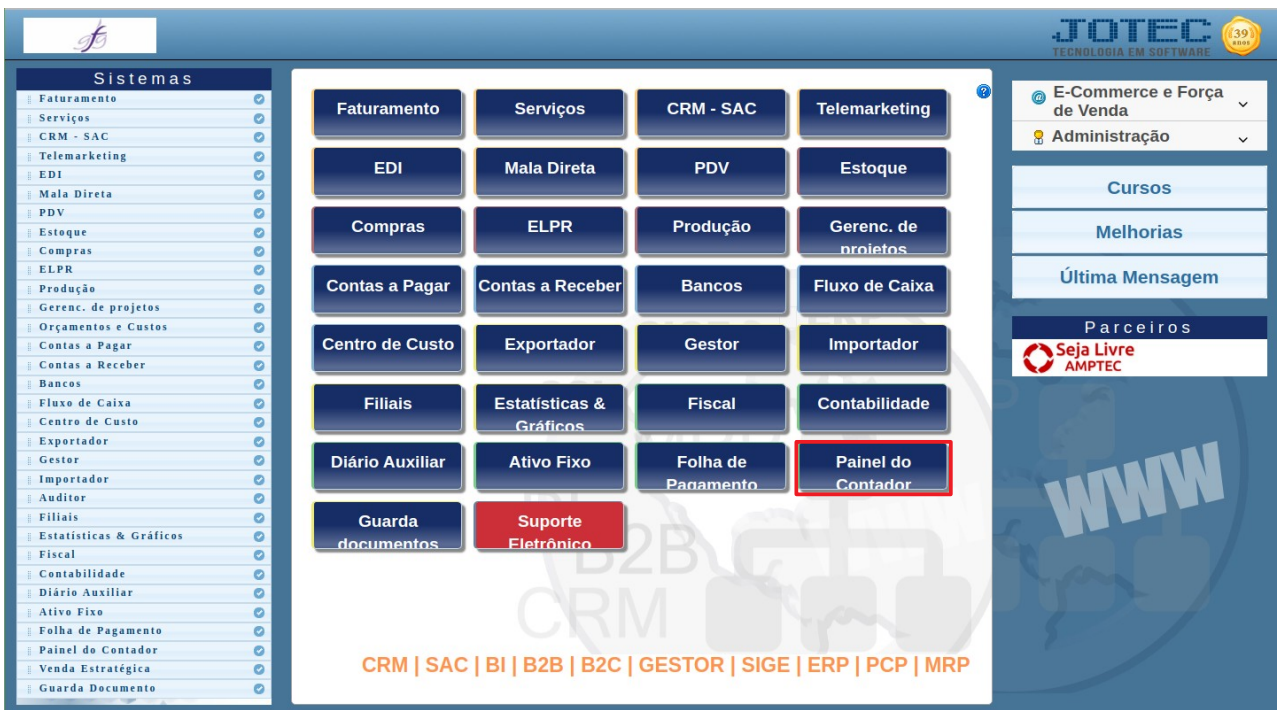

## - Clicar no item **Conta contabil X CFOP.**

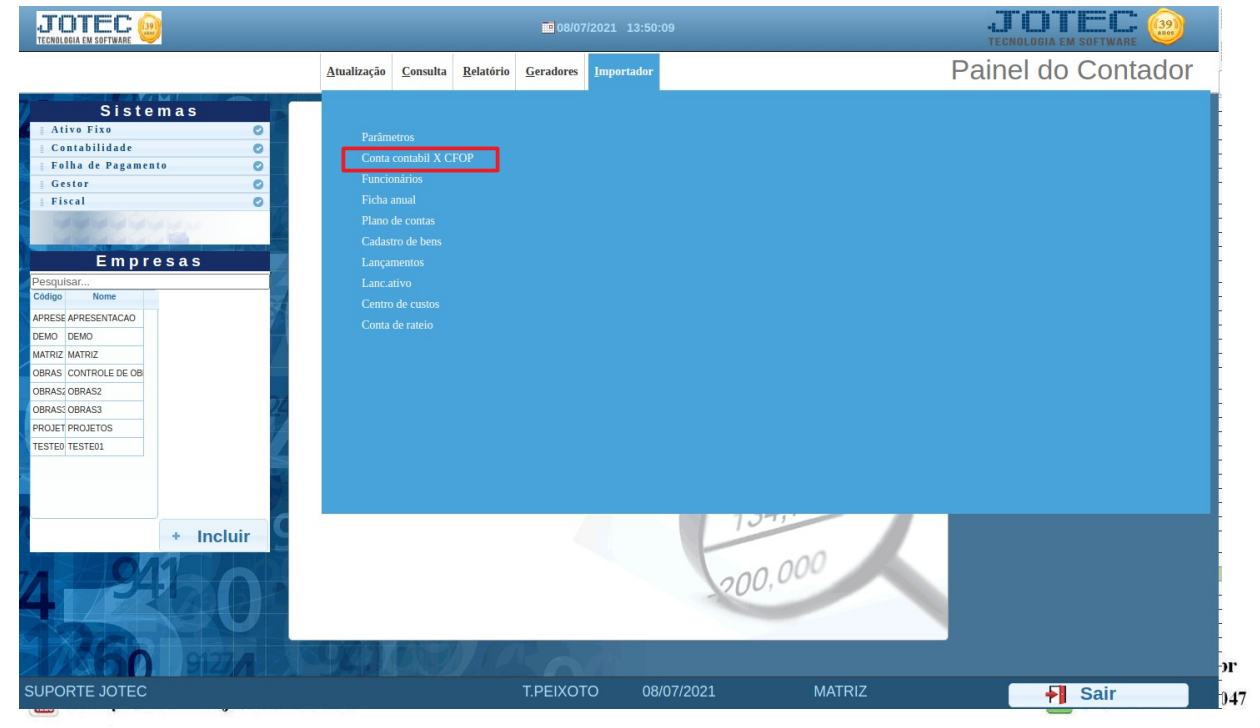

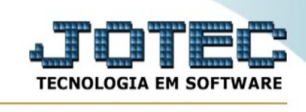

- Aparecerá a tela:

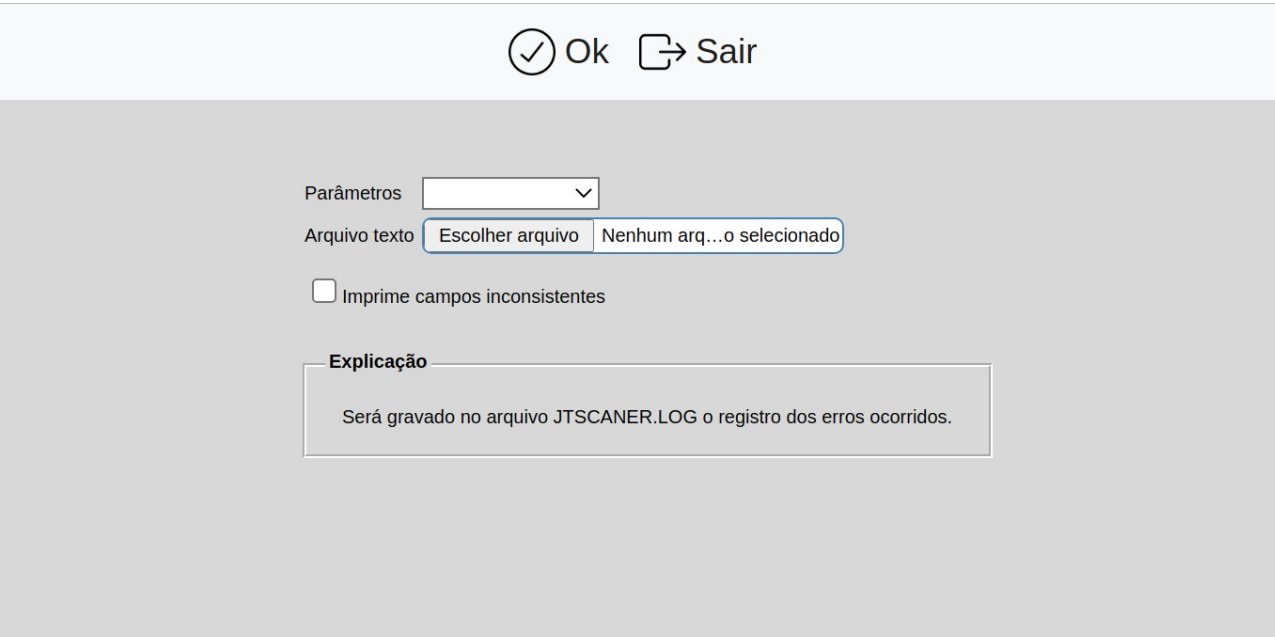

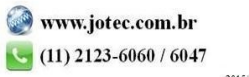